# Package 'arealDB'

July 3, 2023

<span id="page-0-0"></span>Type Package

Title Harmonise and Integrate Heterogeneous Areal Data

Description Many relevant applications in the environmental and socioeconomic sciences use areal data, such as biodiversity checklists, agricultural statistics, or socioeconomic surveys. For applications that surpass the spatial, temporal or thematic scope of any single data source, data must be integrated from several heterogeneous sources. Inconsistent concepts, definitions, or messy data tables make this a tedious and error-prone process. 'arealDB' tackles those problems and helps the user to integrate a harmonised databases of areal data. Read the paper at Ehrmann, Seppelt & Meyer (2020) [<doi:10.1016/j.envsoft.2020.104799>](https://doi.org/10.1016/j.envsoft.2020.104799).

Version 0.6.3

URL <https://github.com/luckinet/arealDB>

BugReports <https://github.com/luckinet/arealDB/issues>

**Depends**  $R$  ( $>= 2.10$ )

Language en-gb

License GPL-3

Encoding UTF-8

Imports checkmate, dplyr, magrittr, readr, rlang, sf, stringr, tibble, tidyr, tidyselect, tabshiftr, ontologics, purrr, rmapshaper, progress

Suggests testthat, knitr, rmarkdown, bookdown, covr

RoxygenNote 7.2.3

VignetteBuilder knitr

NeedsCompilation no

Author Steffen Ehrmann [aut, cre] (<<https://orcid.org/0000-0002-2958-0796>>), Arne Rümmler [aut, ctb] (<<https://orcid.org/0000-0001-8637-9071>>), Felipe Melges [ctb] (<<https://orcid.org/0000-0003-0833-8973>>), Carsten Meyer [aut] (<<https://orcid.org/0000-0003-3927-5856>>)

Maintainer Steffen Ehrmann <steffen.ehrmann@posteo.de>

Repository CRAN

Date/Publication 2023-07-03 10:00:02 UTC

# <span id="page-1-0"></span>R topics documented:

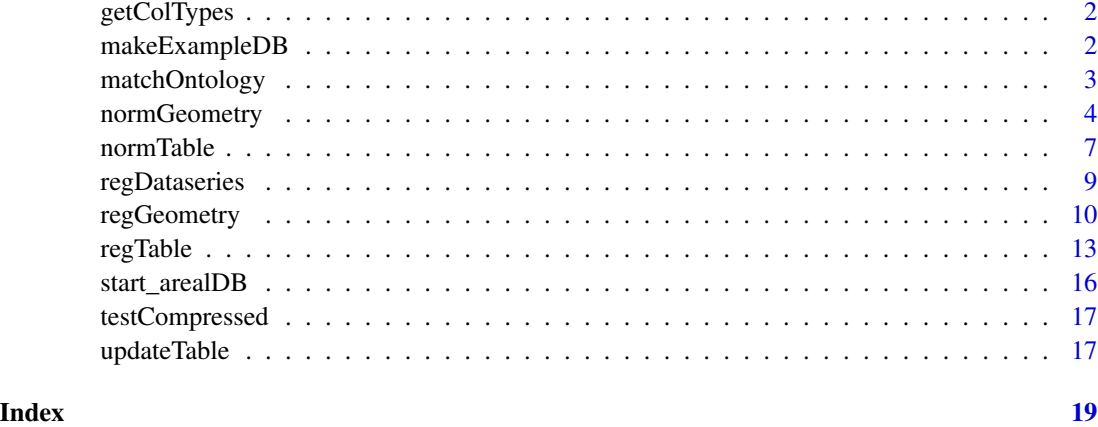

getColTypes *Get the column types of a tibble*

# Description

(internal function not for user interaction)

# Usage

getColTypes(input = NULL)

# Arguments

input [tibble(1)] tibble from which to get column types.

makeExampleDB *Build an example database*

# Description

This function helps setting up an example database up until a certain step.

# Usage

```
makeExampleDB(path = NULL, until = NULL, verbose = FALSE)
```
# <span id="page-2-0"></span>matchOntology 3

#### **Arguments**

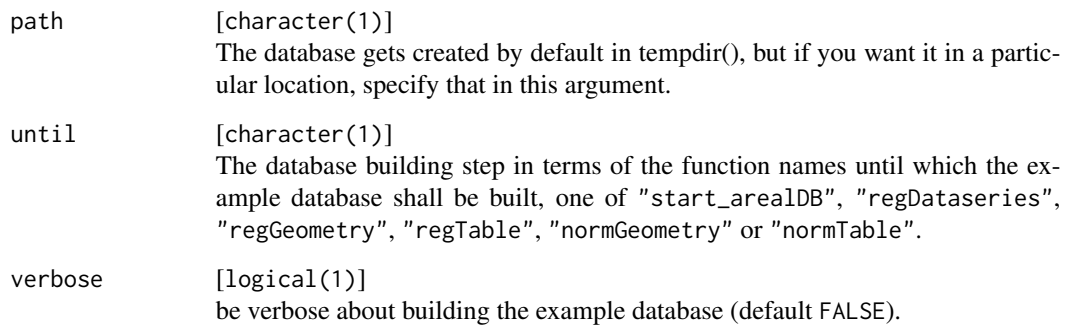

#### Details

Setting up a database with an R-based tool can appear to be cumbersome and too complex and thus intimidating. By creating an example database, this functions allows interested users to learn step by step how to build a database of areal data. Moreover, all functions in this package contain verbose information and ask for information that would be missing or lead to an inconsistent database, before a failure renders hours of work useless.

#### Value

No return value, called for the side effect of creating an example database at the specified path.

### Examples

```
if(dev.interactive()){
# to build the full example database
makeExampleDB(path = paste0(tempdir(), "/newDB"))
# to make the example database until a certain step
makeExampleDB(path = paste0(tempdir(), "/newDB"), until = "regDataseries")
```
# }

matchOntology *Match target terms with an ontology*

# Description

This function takes a table to replace the values of various columns with harmonised values listed in the project specific gazetteer.

# Usage

```
matchOntology(
  table = NULL,
  columns = NULL,
  dataseries = NULL,
  ontology = NULL,
  verbose = FALSE,
  beep = NULL
\overline{\phantom{0}}
```
# Arguments

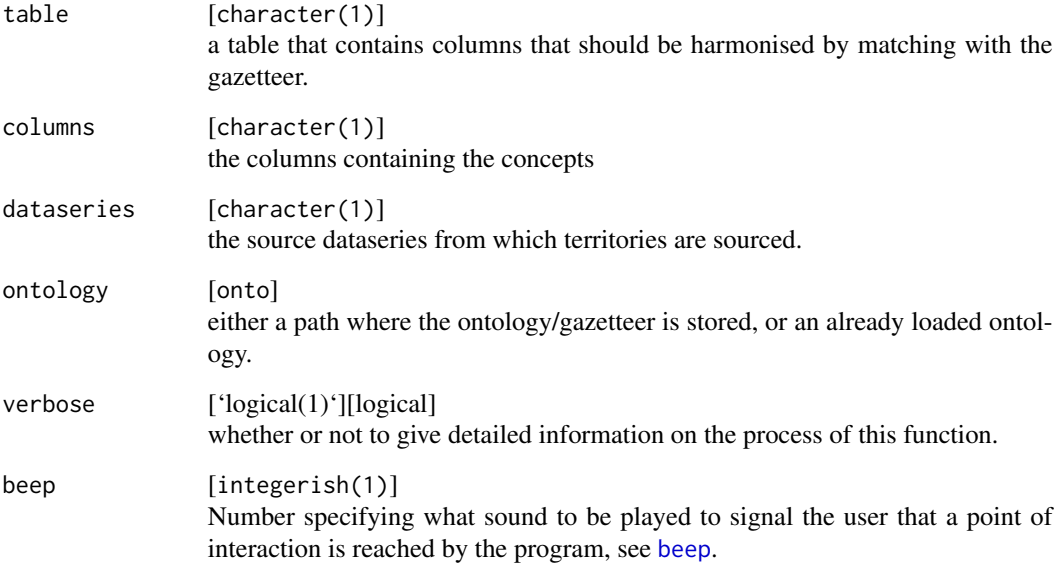

# Value

Returns a table that resembles the input table where the target columns were translated according to the provided ontology.

<span id="page-3-1"></span>normGeometry *Normalise geometries*

# Description

Harmonise and integrate geometries into a standardised format

<span id="page-3-0"></span>

# <span id="page-4-0"></span>normGeometry 5

# Usage

```
normGeometry(
  input = NULL,
 pattern = NULL,
  query = NULL,
  thresh = 10,
  outType = "gpkg",
  priority = "ontology",
  beep = NULL,
  simplify = FALSE,
  update = FALSE,verbose = FALSE
\mathcal{L}
```
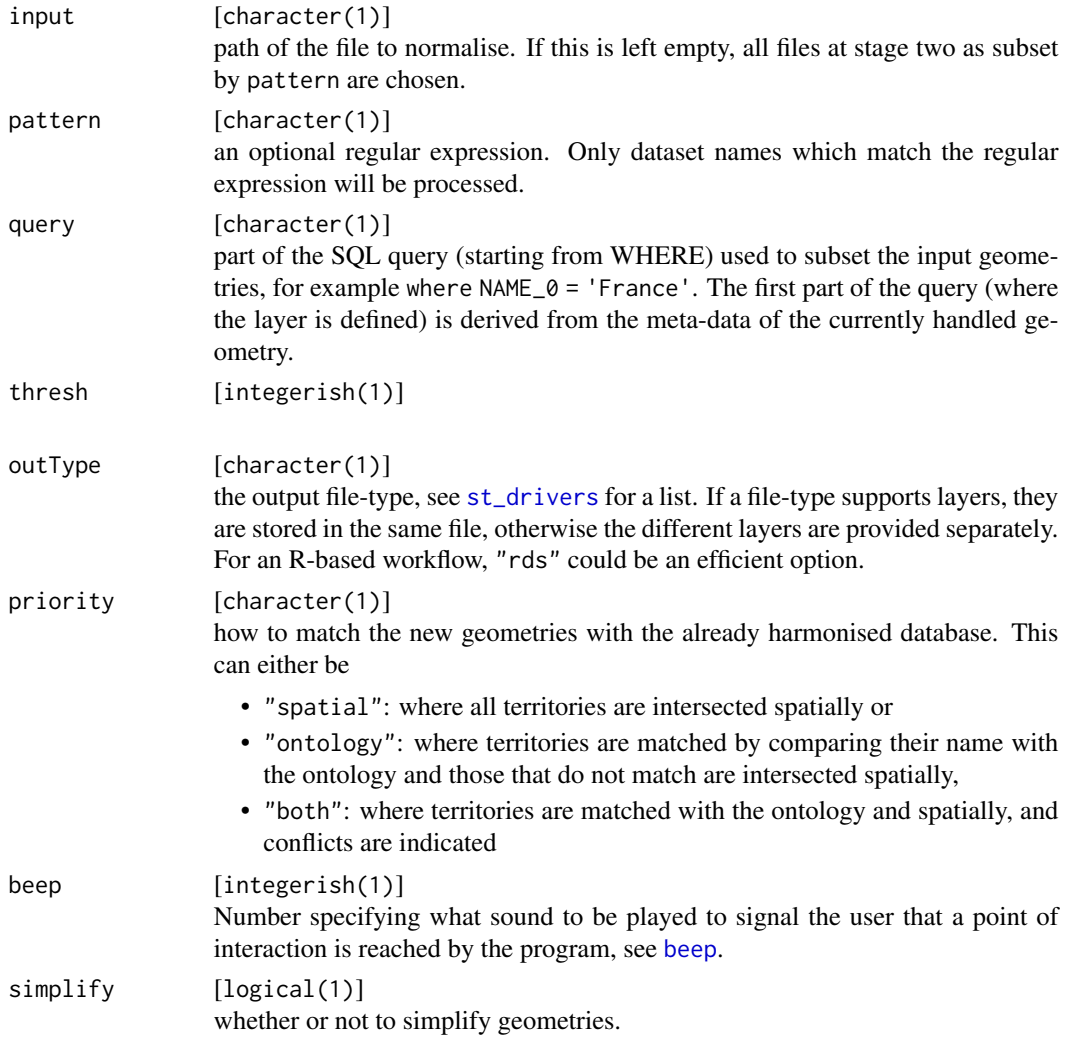

<span id="page-5-0"></span>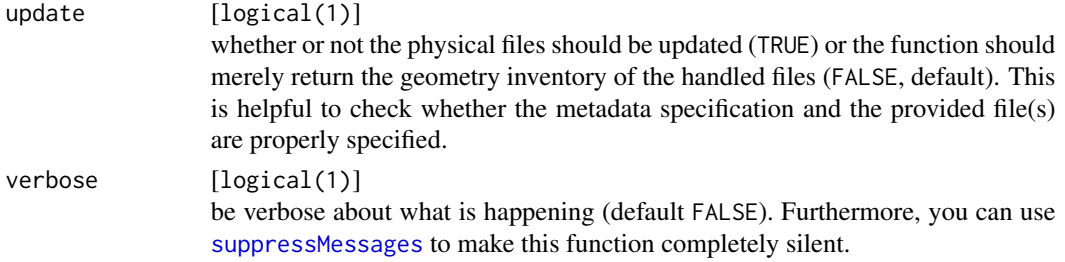

#### Details

To normalise geometries, this function proceeds as follows:

- 1. Read in input and extract initial metadata from the file name.
- 2. In case filters are set, the new geometry is filtered by those.
- 3. The territorial names are matched with the gazetteer to harmonise new territorial names (at this step, the function might ask the user to edit the file 'matching.csv' to align new names with already harmonised names).
- 4. Loop through every nation potentially included in the file that shall be processed and carry out the following steps:
	- In case the geometries are provided as a list of simple feature POLYGONS, they are dissolved into a single MULTIPOLYGON per main polygon.
	- In case the nation to which a geometry belongs has not yet been created at stage three, the following steps are carried out:
		- (a) Store the current geometry as basis of the respective level (the user needs to make sure that all following levels of the same dataseries are perfectly nested into those parent territories, for example by using the GADM dataset)
	- In case the nation to which the geometry belongs has already been created, the following steps are carried out:
		- (a) Check whether the new geometries have the same coordinate reference system as the already existing database and re-project the new geometries if this is not the case.
		- (b) Check whether all new geometries are already exactly matched spatially and stop if that is the case.
		- (c) Check whether the new geometries are all within the already defined parents, and save those that are not as a new geometry.
		- (d) Calculate spatial overlap and distinguish the geometries into those that overlap with more and those with less than thresh.
		- (e) For all units that did match, copy gazID from the geometries they overlap.
		- (f) For all units that did not match, rebuild metadata and a new gazID.
	- If update = TRUE, store the processed geometry at stage three.
- 5. Move the geometry to the folder '/processed', if it is fully processed.

# Value

This function harmonises and integrates so far unprocessed geometries at stage two into stage three of the geospatial database. It produces for each main polygon (e.g. nation) in the registered geometries a spatial file of the specified file-type.

#### <span id="page-6-0"></span>normTable 7 and 7 and 7 and 7 and 7 and 7 and 7 and 7 and 7 and 7 and 7 and 7 and 7 and 7 and 7 and 7 and 7 and 7 and 7 and 7 and 7 and 7 and 7 and 7 and 7 and 7 and 7 and 7 and 7 and 7 and 7 and 7 and 7 and 7 and 7 and 7

# See Also

Other normalise functions: [normTable\(](#page-6-1))

#### Examples

```
if(dev.interactive()){
 library(sf)
 # build the example database
 makeExampleDB(until = "regGeometry", path = tempdir())
 # normalise all geometries ...
 normGeometry(nation = "estonia", update = TRUE)
 # ... and check the result
 st_layers(paste0(tempdir(), "/adb_geometries/stage3/Estonia.gpkg"))
 output <- st_read(paste0(tempdir(), "/adb_geometries/stage3/Estonia.gpkg"))
}
```
<span id="page-6-1"></span>normTable *Normalise data tables*

#### Description

Harmonise and integrate data tables into standardised format

#### Usage

```
normTable(
  input = NULL,pattern = NULL,
  ontoMatch = NULL,
  outType = "rds",beep = NULL,
  update = FALSE,
  verbose = FALSE
```
 $\mathcal{L}$ 

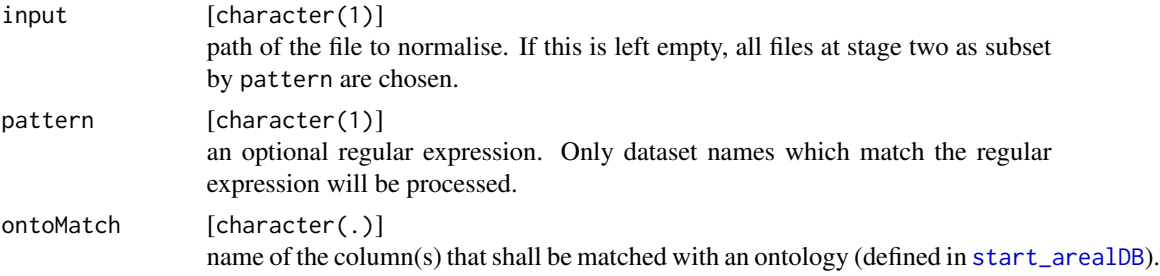

<span id="page-7-0"></span>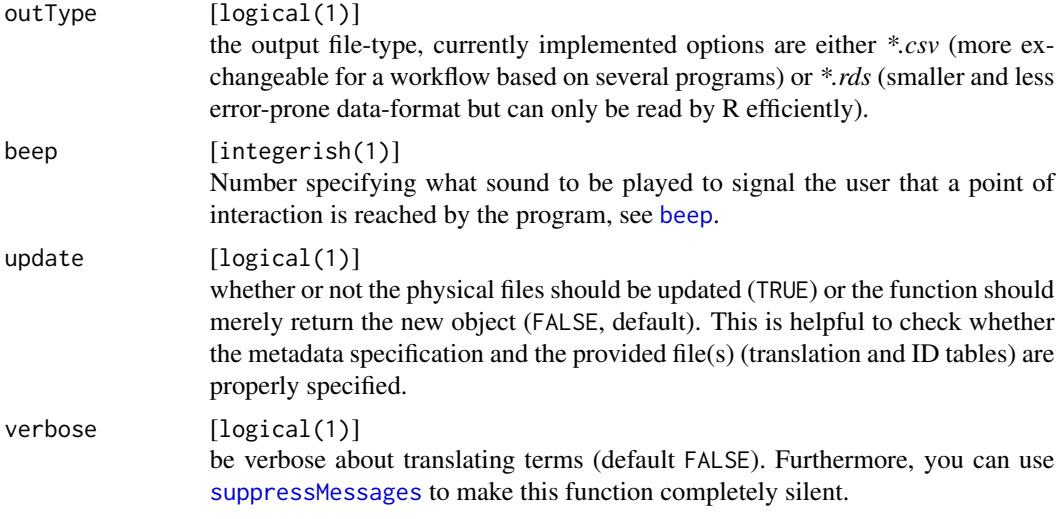

#### Details

To normalise data tables, this function proceeds as follows:

- 1. Read in input and extract initial metadata from the file name.
- 2. Employ the function tabshiftr:[:reorganise](#page-0-0) to reshape input according to the respective schema description.
- 3. The territorial names are matched with the gazetteer to harmonise new territorial names (at this step, the function might ask the user to edit the file 'matching.csv' to align new names with already harmonised names).
- 4. Harmonise territorial unit names.
- 5. If update = TRUE, store the processed data table at stage three.

#### Value

This function harmonises and integrates so far unprocessed data tables at stage two into stage three of the areal database. It produces for each main polygon (e.g. nation) in the registered data tables a file that includes all thematic areal data.

# See Also

Other normalise functions: [normGeometry\(](#page-3-1))

# Examples

```
if(dev.interactive()){
 # build the example database
 makeExampleDB(until = "normGeometry", path = tempdir())
 # normalise all available data tables ...
 normTable(update = TRUE)
```

```
# ... and check the result
 output <- readRDS(paste0(tempdir(), "/adb_tables/stage3/Estonia.rds"))
}
```
<span id="page-8-1"></span>regDataseries *Register a new dataseries*

# Description

This function registers a new dataseries of both, geometries or areal data into the geospatial database. This contains the name and relevant meta-data of a dataseries to enable provenance tracking and reproducability.

#### Usage

```
regDataseries(
  name = NULL,description = NULL,
  homepage = NULL,
  licence_link = NULL,
  licence_path = NULL,
  notes = NULL,
  update = FALSE,overwrite = FALSE
)
```
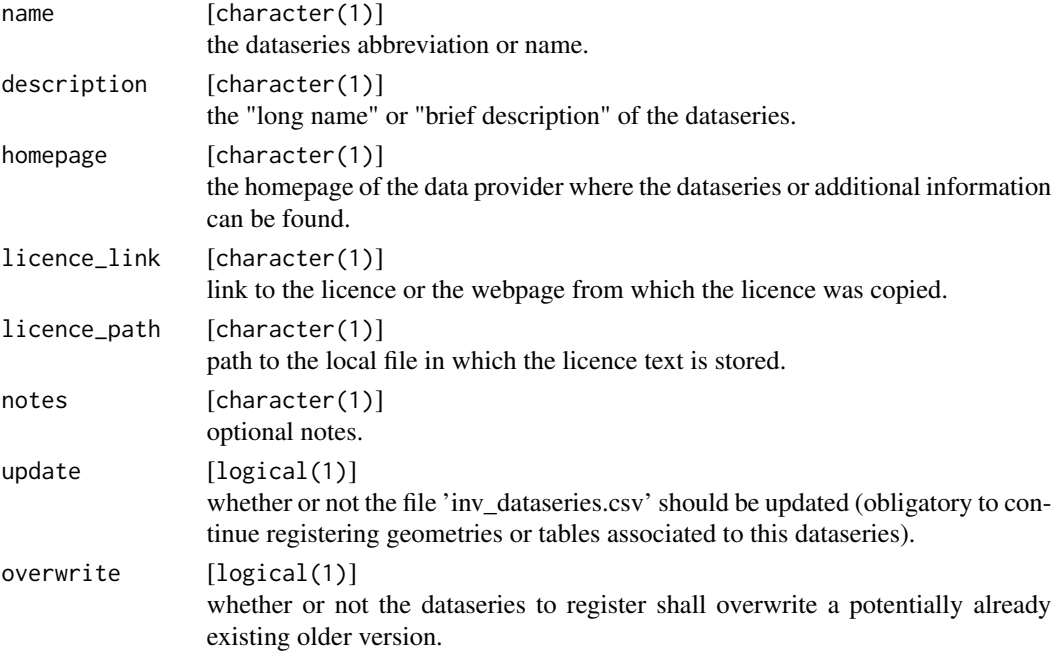

#### <span id="page-9-0"></span>Value

Returns a tibble of the new entry that is appended to 'inv\_dataseries.csv' in case update = TRUE.

#### See Also

Other register functions: [regGeometry\(](#page-9-1)), [regTable\(](#page-12-1))

#### Examples

```
if(dev.interactive()){
 # start the example database
 makeExampleDB(until = "match_gazetteer", path = tempdir())
 regDataseries(name = "gadm",
                description = "Database of Global Administrative Areas",
                homepage = "https://gadm.org/index.html",
                licence_link = "https://gadm.org/license.html",
                update = TRUE)
}
```
<span id="page-9-1"></span>

#### regGeometry *Register a new geometry entry*

#### Description

This function registers a new geometry of territorial units into the geospatial database.

#### Usage

```
regGeometry(
  ...,
  subset = NULL,gSeries = NULL,
  label = NULL,layer = NULL,
  archive = NULL,
  archiveLink = NULL,
 nextUpdate = NULL,
 updateFrequency = NULL,
 notes = NULL,
 update = FALSE,overwrite = FALSE
)
```
# <span id="page-10-0"></span>regGeometry 11

# Arguments

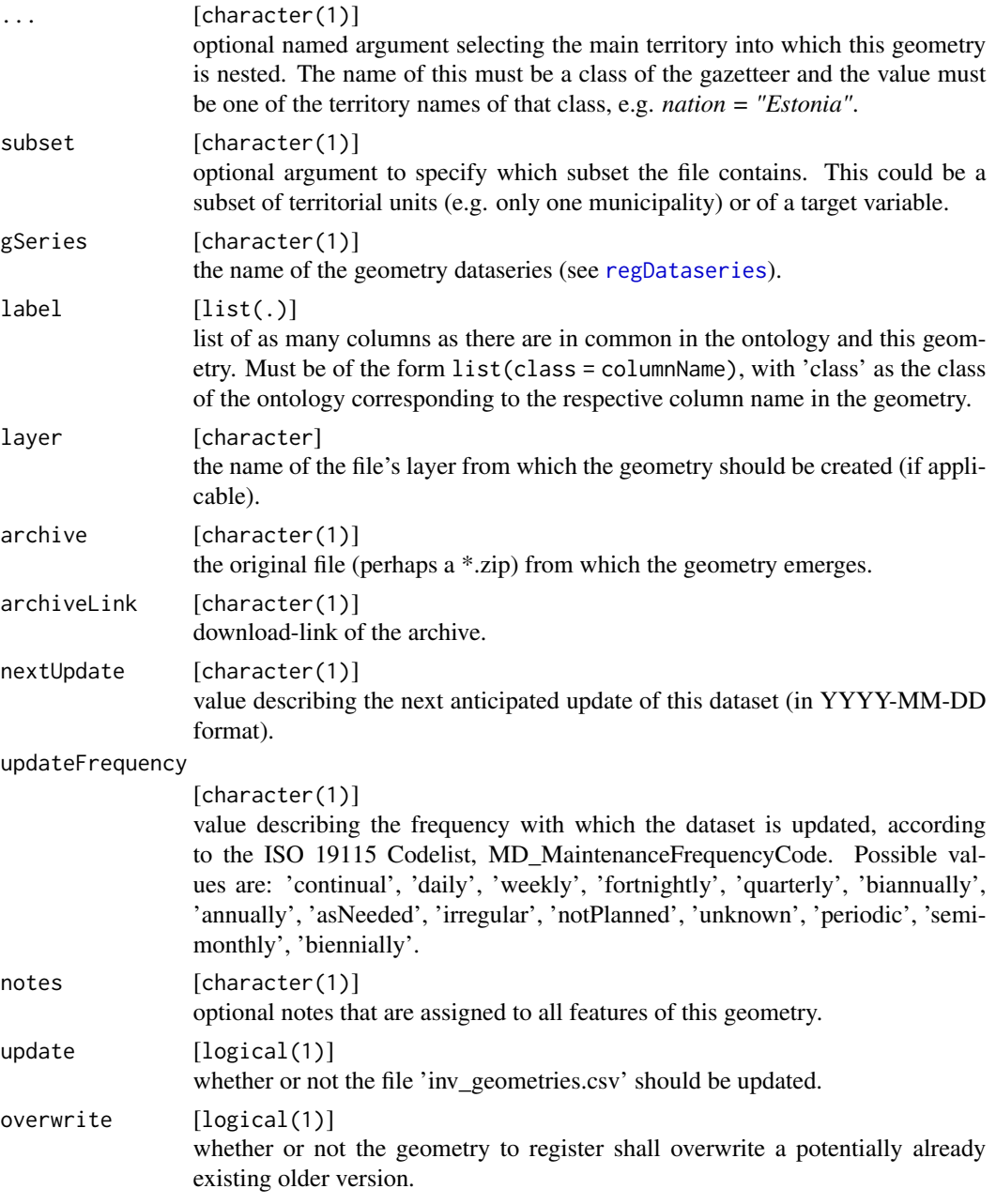

# Details

When processing geometries to which areal data shall be linked, carry out the following steps:

1. Determine the main territory (such as a nation, or any other polygon), a subset (if applicable), the dataseries of the geometry and the ontology label, and provide them as arguments to this function.

# <span id="page-11-0"></span>12 regGeometry

- 2. Run the function.
- 3. Export the shapefile with the following properties:
	- Format: GeoPackage
	- File name: What is provided as message by this function
	- CRS: EPSG:4326 WGS 84
	- make sure that 'all fields are exported'
- 4. Confirm that you have saved the file.

# Value

Returns a tibble of the entry that is appended to 'inv\_geometries.csv' in case update = TRUE.

#### See Also

Other register functions: [regDataseries\(](#page-8-1)), [regTable\(](#page-12-1))

### Examples

```
if(dev.interactive()){
 # build the example database
 makeExampleDB(until = "regDataseries", path = tempdir())
 # The GADM dataset comes as *.7z archive
 regGeometry(gSeries = "gadm",
             label = list(all = "NAME_0"),layer = "example_geom1",
             archive = "example_geom.7z|example_geom1.gpkg",
             archiveLink = "https://gadm.org/",
             nextUpdate = "2019-10-01",
             updateFrequency = "quarterly",
              update = TRUE)
 # The second administrative level in GADM contains names in the columns
 # NAME_0 and NAME_1
 regGeometry(gSeries = "gadm",
              label = list(all = "NAME_0", all = "NAME_1"),layer = "example_geom2",
              archive = "example_geom.7z|example_geom2.gpkg",
              archiveLink = "https://gadm.org/",
             nextUpdate = "2019-10-01",
             updateFrequency = "quarterly",
             update = TRUE)
```
}

<span id="page-12-1"></span><span id="page-12-0"></span>

# Description

This function registers a new areal data table into the geospatial database.

# Usage

```
regTable(
  ...,
  subset = NULL,dSeries = NULL,
 gSeries = NULL,
 label = NULL,
 begin = NULL,
 end = NULL,schema = NULL,
 archive = NULL,
 archiveLink = NULL,
 nextUpdate = NULL,
 updateFrequency = NULL,
 metadataLink = NULL,
 metadataPath = NULL,
 notes = NULL,
 update = FALSE,overwrite = FALSE
)
```
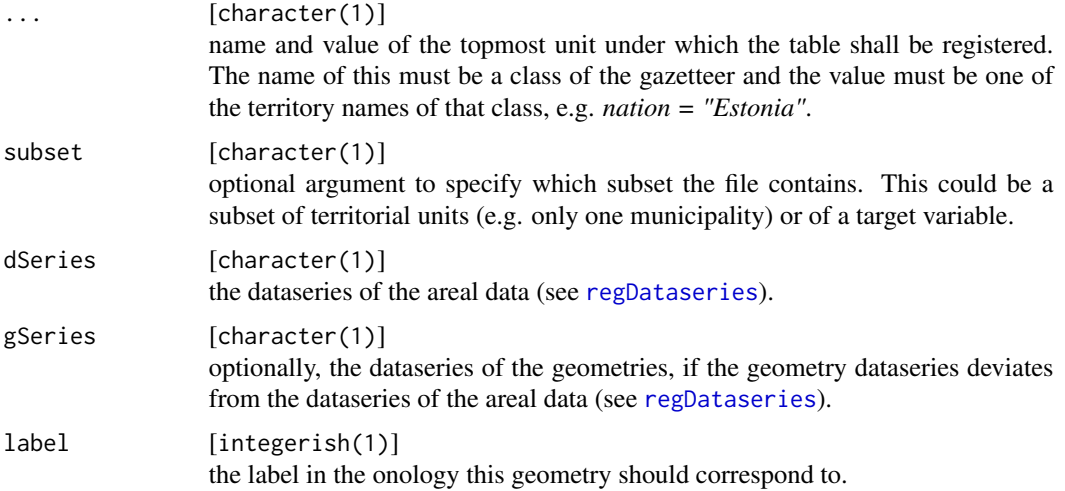

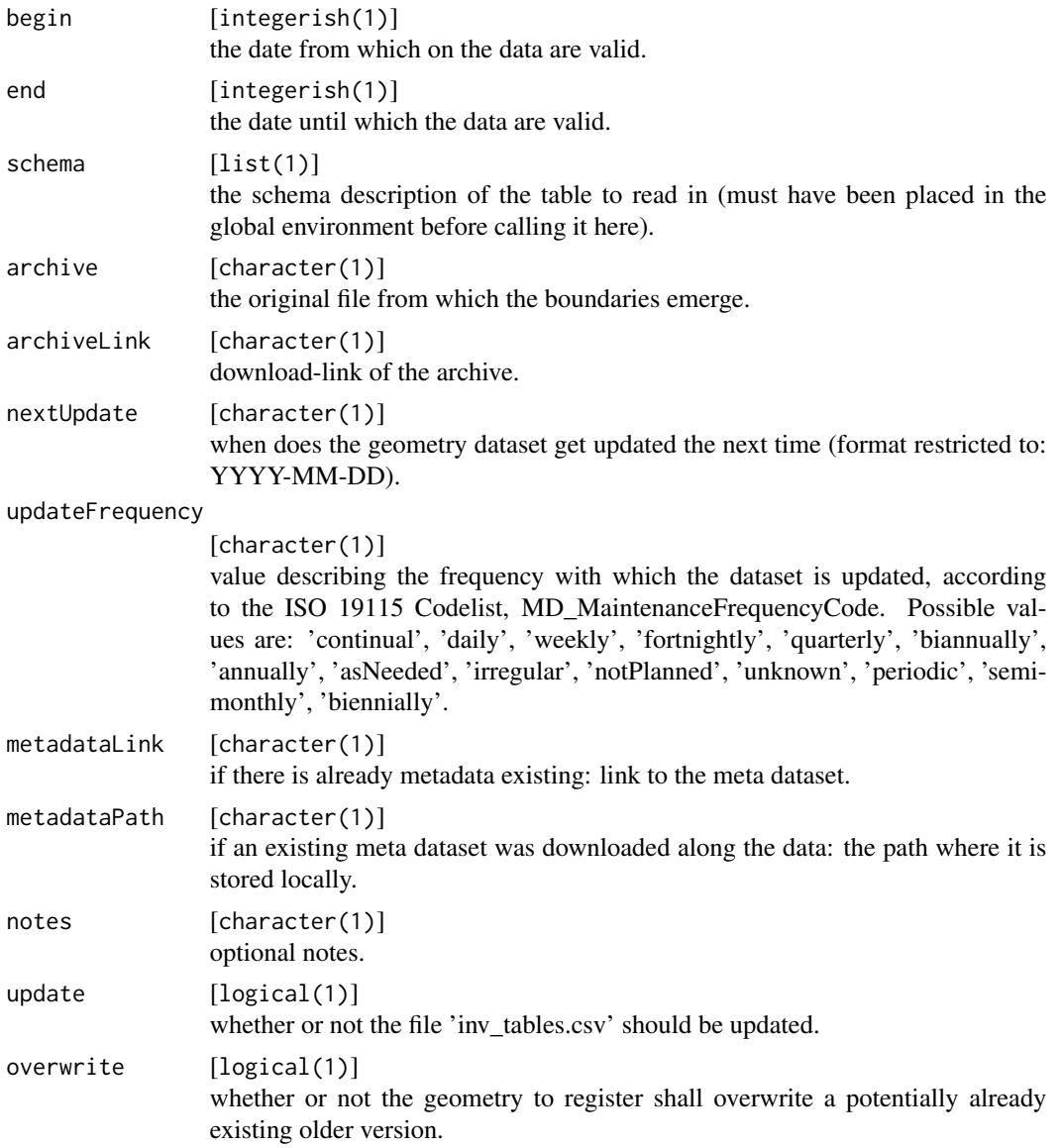

### Details

When processing areal data tables, carry out the following steps:

- 1. Determine the main territory (such as a nation, or any other polygon), a subset (if applicable), the ontology label and the dataseries of the areal data and of the geometry, and provide them as arguments to this function.
- 2. Provide a begin and end date for the areal data.
- 3. Run the function.
- 4. (Re)Save the table with the following properties:
	- Format: csv

#### <span id="page-14-0"></span>regTable 15

- Encoding: UTF-8
- File name: What is provided as message by this function
- make sure that the file is not modified or reshaped. This will happen during data normalisation via the schema description, which expects the original table.
- 5. Confirm that you have saved the file.

Every areal data dataseries (dSeries) may come as a slight permutation of a particular table arrangement. The function [normTable](#page-6-1) expects internally a schema description (a list that describes the position of the data components) for each data table, which is saved as paste0("meta\_", dSeries, TAB\_NUMBER). See package tabshiftr.

# Value

Returns a tibble of the entry that is appended to 'inv\_tables.csv' in case update = TRUE.

#### See Also

Other register functions: [regDataseries\(](#page-8-1)), [regGeometry\(](#page-9-1))

#### Examples

```
if(dev.interactive()){
 # build the example database
 makeExampleDB(until = "regGeometry", path = tempdir())
 # the schema description for this table
 library(tabshiftr)
 schema_madeUp <-
   setIDVar(name = "al1", columns = 1) %>%
    setIDVar(name = "year", columns = 2) %>%
    setIDVar(name = "commodities", columns = 3) %>%
    setObsVar(name = "harvested",
              factor = 1, columns = 4) %setObsVar(name = "production",
              factor = 1, columns = 5)
 regTable(nation = "Estonia",
           subset = "barleyMaize",
           dSeries = "madeUp",
           gSeries = "gadm",
           level = 1,
           begin = 1990,
           end = 2017,
           schema = schema_madeUp,
           archive = "example_table.7z|example_table1.csv",
           archivelink = "...",nextUpdate = "2019-10-01",
           updateFrequency = "quarterly",
           metadataLink = "...",
           metadataPath = "my/local/path",
```

```
update = TRUE)
```
<span id="page-15-1"></span>start\_arealDB *Set the root path*

# Description

Initiate a geospatial database or register a database that exists at the root path.

#### Usage

```
start_arealDB(root = NULL, gazetteer = NULL, top = NULL, ontology = NULL)
setPath(root = NULL)
```
# Arguments

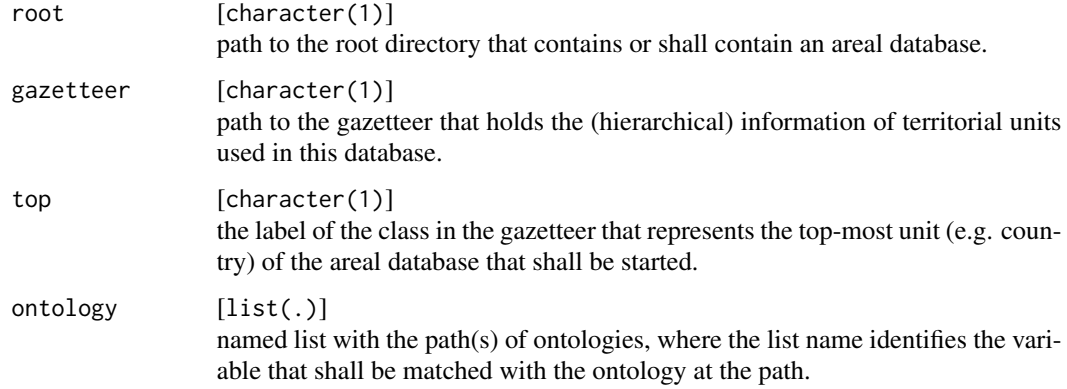

#### Details

This is the first function that is run in a project, as it initiates the areal database by creating the default sub-directories and initial inventory tables. When a database has already been set up, this function is used to register that path in the options of the current R session.

#### Value

No return value, called for the side effect of creating the directory structure of the new areal database and tables that contain the database metadata.

# Functions

• setPath(): deprecated way of starting an areal database

<span id="page-15-0"></span>}

# <span id="page-16-0"></span>testCompressed 17

# Examples

```
start_arealDB(root = paste0(tempdir(), "/newDB"),
             gazetteer = paste0(tempdir(), "/newDB/territories.rds"),
             top = "all",ontology = list(var = paste0(tempdir(), "/newDB/ontology.rds")))
```

```
getOption("adb_path"); getOption("gazetteer_path")
```
testCompressed *Test whether a file is a compressed file*

# Description

(internal function not for user interaction)

#### Usage

```
testCompressed(x)
```
# Arguments

x [character(1)] the file name.

# Details

This function looks at the file-extension and if it is one of .gz, .bz2, .tar .zip, .tgz, .gzip or .7z, it returns the value TRUE.

updateTable *Update a table*

# Description

Update any inventory, index or translation table of an areal database (internal function not meant for user interaction).

#### Usage

```
updateTable(index = NULL, name = NULL, matchCols = NULL, backup = TRUE)
```
# Arguments

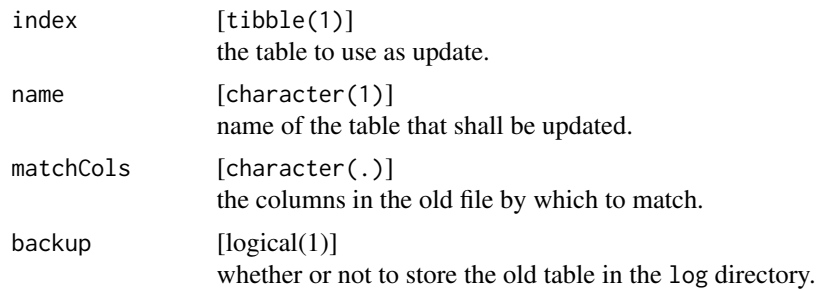

# Value

No return value, called for the side-effect of storing a table in a specified location

# <span id="page-18-0"></span>Index

∗ normalise functions normGeometry, [4](#page-3-0) normTable, [7](#page-6-0) ∗ register functions regDataseries, [9](#page-8-0) regGeometry, [10](#page-9-0) regTable, [13](#page-12-0) beep, *[4,](#page-3-0) [5](#page-4-0)*, *[8](#page-7-0)*

getColTypes, [2](#page-1-0)

makeExampleDB, [2](#page-1-0) matchOntology, [3](#page-2-0)

normGeometry, [4,](#page-3-0) *[8](#page-7-0)* normTable, *[7](#page-6-0)*, [7,](#page-6-0) *[15](#page-14-0)*

regDataseries, [9,](#page-8-0) *[11](#page-10-0)[–13](#page-12-0)*, *[15](#page-14-0)* regGeometry, *[10](#page-9-0)*, [10,](#page-9-0) *[15](#page-14-0)* regTable, *[10](#page-9-0)*, *[12](#page-11-0)*, [13](#page-12-0) reorganise, *[8](#page-7-0)*

setPath *(*start\_arealDB*)*, [16](#page-15-0) st\_drivers, *[5](#page-4-0)* start\_arealDB, *[7](#page-6-0)*, [16](#page-15-0) suppressMessages, *[6](#page-5-0)*, *[8](#page-7-0)*

testCompressed, [17](#page-16-0)

updateTable, [17](#page-16-0)